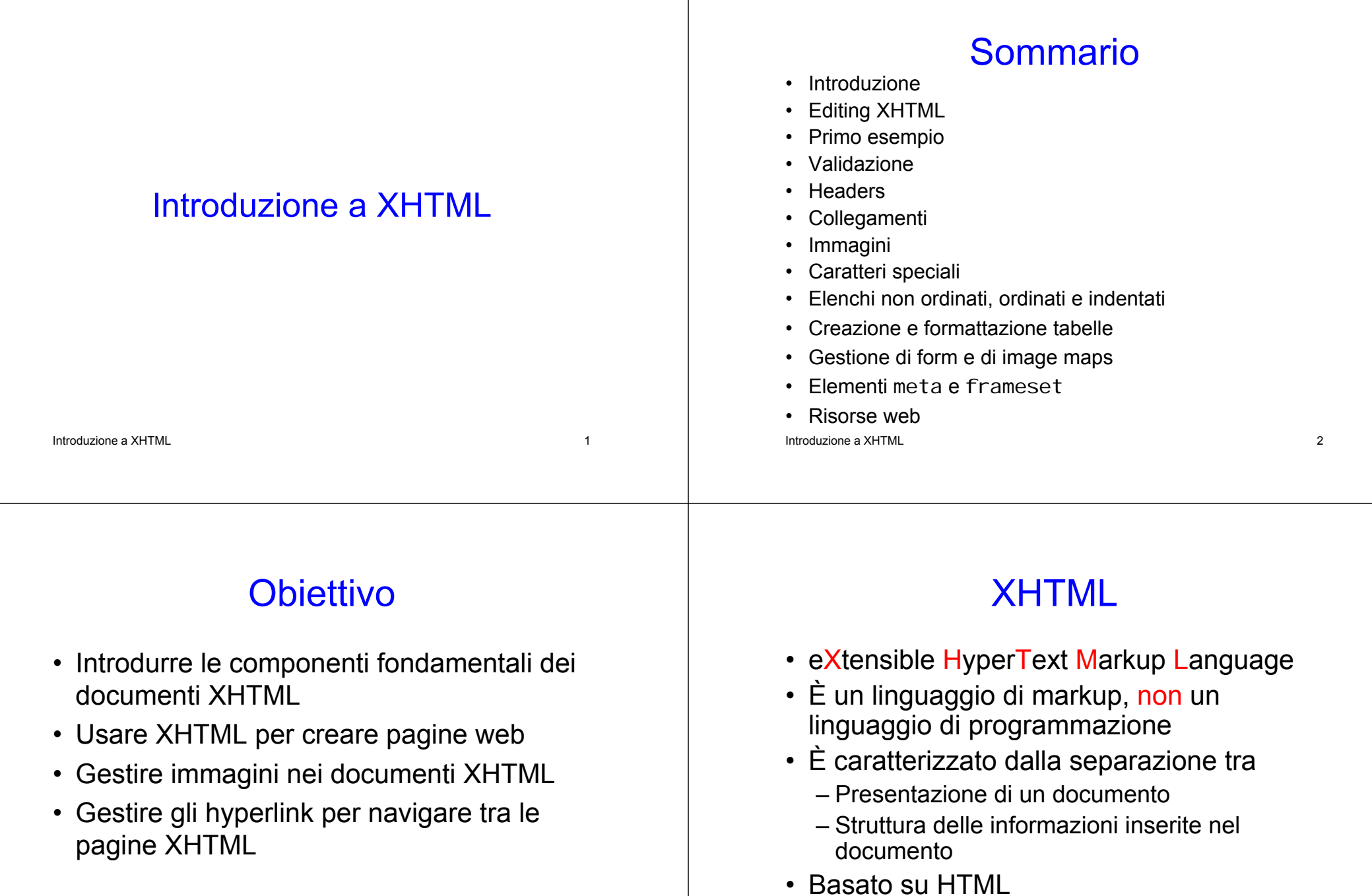

Introduzione a XHTML 4 – Tecnologia del World Wide Web Consortium (W3C)

 $\mathsf L$ 

# Editing XHTML

- I documenti XHTML
	- Hanno forma di codice sorgente
	- Sono creati mediante qualche editor di testi (e.g. Notepad, Wordpad, emacs, HTMLKit, etc.)
	- hanno nomi con estensione . html oppure .htm
- I Web server contengono documenti XHTML
- Introduzione a XHTMLLetter the contract of the contract of the contract of the contract of the contract of the contract of the contract of the contract of the contract of the contract of the contract of the contract of the contract of the con • I Web browser richiedono ai server i documenti XHTML per poterli visualizzare

#### Editing XHTML: Pratiche di Buona Programmazione

- Assegnare ai file
	- nomi significativi
	- usando se possibile caratteri alfanumerici, \_,
	- evitare spazi

Introduzione a XHTML

~

Letter the contract of the contract of the contract of the contract of the contract of the contract of the contract of the contract of the contract of the contract of the contract of the contract of the contract of the con

# Sintassi di base (1)

- Le unità sintattiche di XHTML sono i tag
	- Etichette usate per specificare la categoria a cui appartiene un certo contenuto
	- Per ogni categoria, i browser conoscono le specifiche di presentazione dei relativi contenuti
	- La sintassi dei tag consiste nel nome del tag racchiuso tra parentesi angolari (< e >)
- Introduzione a XHTML $\mathsf L$ – I nomi dei tag devono essere in lettere minuscole

### Sintassi di base (2)

- La maggior parte dei tag compaiono in coppia (contenitore)
	- tag di apertura
	- tag di chiusura, il cui nome è il nome del tag di apertura preceduto dal simbolo /
- Tutto ciò che è racchiuso tra il tag di apertura e il tag di chiusura è il contenuto del tag
	- i browser mostrano il contenuto del tag secondo le specifiche relative a quel tag
	- alcuni tag possono avere contenuto vuoto
- dal rispettivo contenuto<br>Introduzione a XHTML • Un elemento XHTML è dato dal contenitore e

## Struttura dei documenti XHTML (1)

- Ogni doc XHTML comincia con un elemento di dichiarazione xml, che identifica il doc come basato sul linguaggio XML
	- Numero di versione XML
	- Attributo
	- Formato di codifica Unicode

### Struttura dei documenti XHTML (2)

- L'elemento successivo è un comando che specifica la tipologia di documento a cui il doc è conforme
- Successivamente ci devono essere 4 elementi specifici per il documento
	- <html>, identifica l'elemento radice del doc, include i successivi
	- <head>
	- <title>

— <br/>ody> — <br/>
Introduzione a XHTML 10 and 10 and 10 and 10 and 10 and 10 and 10 and 10 and 10 and 10 and 10 and 10 and 10 and 10 and 10

Introduzione a XHTMLen de la component de la component de la component de la component de la component de la component de la compo<br>La component de la component de la component de la component de la component de la component de la component d

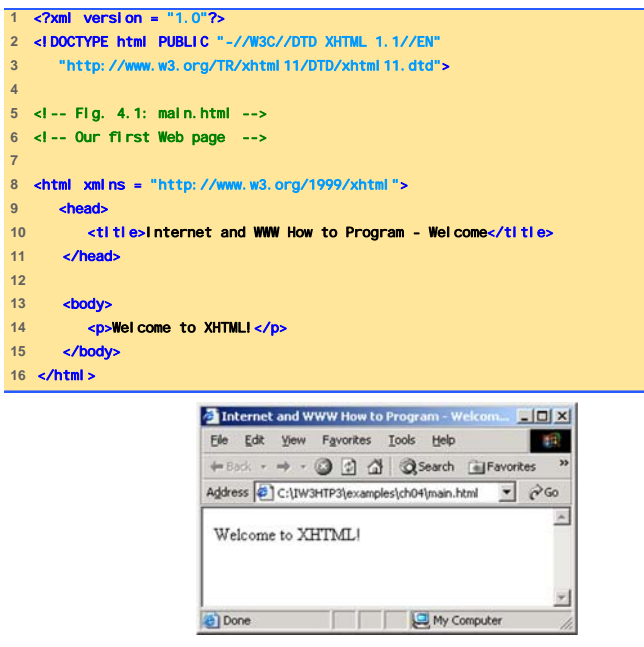

#### Introduzione a XHTML

#### Contenuto di un file XHTML (1)

- Testo che rappresenta il contenuto del documento
- Elementi che specificano la struttura del documento
- Elementi importanti sono
	- html element
	- head element
	- body element

## Contenuto di un file XHTML (2)

- html element racchiude la head section e la body section
- head section

Introduzione a XHTML

- è rappresentata dall'head element
- contiene informazioni relative
	- al documento XHTML (ad es. il titolo)
	- a formattazioni particolari (style sheets)
	- a programmi sul lato client (script)

## Contenuto di un file XHTML (3)

- body section
	- è rappresentata dal <mark>body element</mark>
	- contiene il contenuto della pagina che viene mostrato dal browser

Introduzione a XHTML

14. In the contract of the contract of the contract of the contract of the contract of the contract of the contract of the contract of the contract of the contract of the contract of the contract of the contract of the con

### Contenuto di un file XHTML (4)

13

- Delimitatori degli elementi sono
	- Start tag, rappresentato dal nome dell'elemento racchiuso da parentesi angolari, può contenere
		- attri butes (fornisce ulteriori informazioni su un elemento)
		- name and value (separati dal simbolo di uguale  $'="$
	- End tag, rappresentato dal nome dell'elemento preceduto / e racchiuso da parentesi angolari

### Contenuto di un file XHTML (5)

• Esistono altri tag, ad es il paragraph tag <p> </p>, che racchiude un paragraph di testo (= capoverso)

# Errori Comuni (1)

- Mancanza di '' o di "" per racchiudere i valori degli attributi
	- Alcuni browser possono interpretare correttamente il valore dell'attributo, nonostante la mancanza del singolo o doppio apice

L 2006 - 2007 - 2008 - 2009 - 2009 - 2009 - 2009 - 2009 - 2009 - 2009 - 2009 - 2009 - 2009 - 2009 - 2009 - 200

# Errori Comuni (2)

- Uso di lettere maiuscole per gli elementi XHTML o per i nomi degli attributi
	- Alcuni browser possono interpretarli correttamente anche se scritti con lettere maiuscole
- Sovrapposizione parziale di elementi
	- Il tag di end di un elemento E<sub>i</sub> interno ad un altro elemento E<sub>e</sub> deve comparire prima del tag di end di  $E<sub>e</sub>$

Introduzione a XHTML18

W3C XHTML Validation Service(1)

- Servizio di validazione di W3C (validator.w3.org )
	- Controlla la sintassi di un documento
		- Fornendo la URL che specifica la locazione del file
		- Caricando il file al sito validator.w3.org/file-upload.html

#### W3C XHTML Validation Service (2)

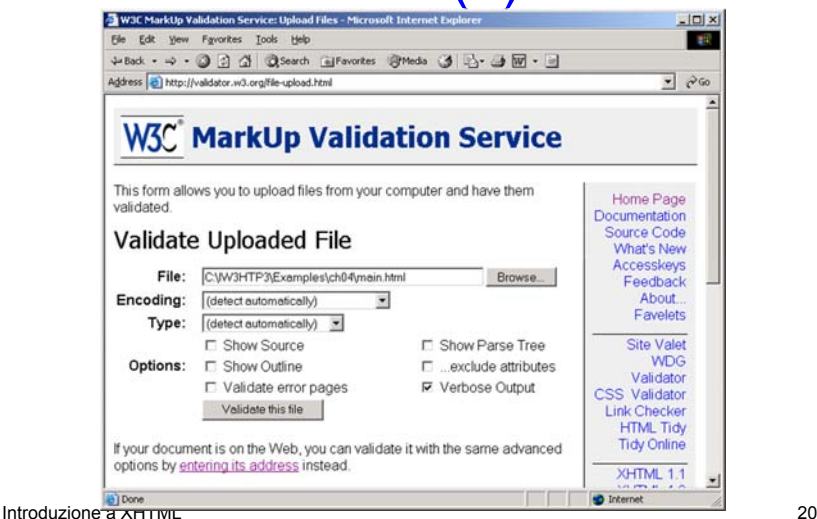

Introduzione a XHTML

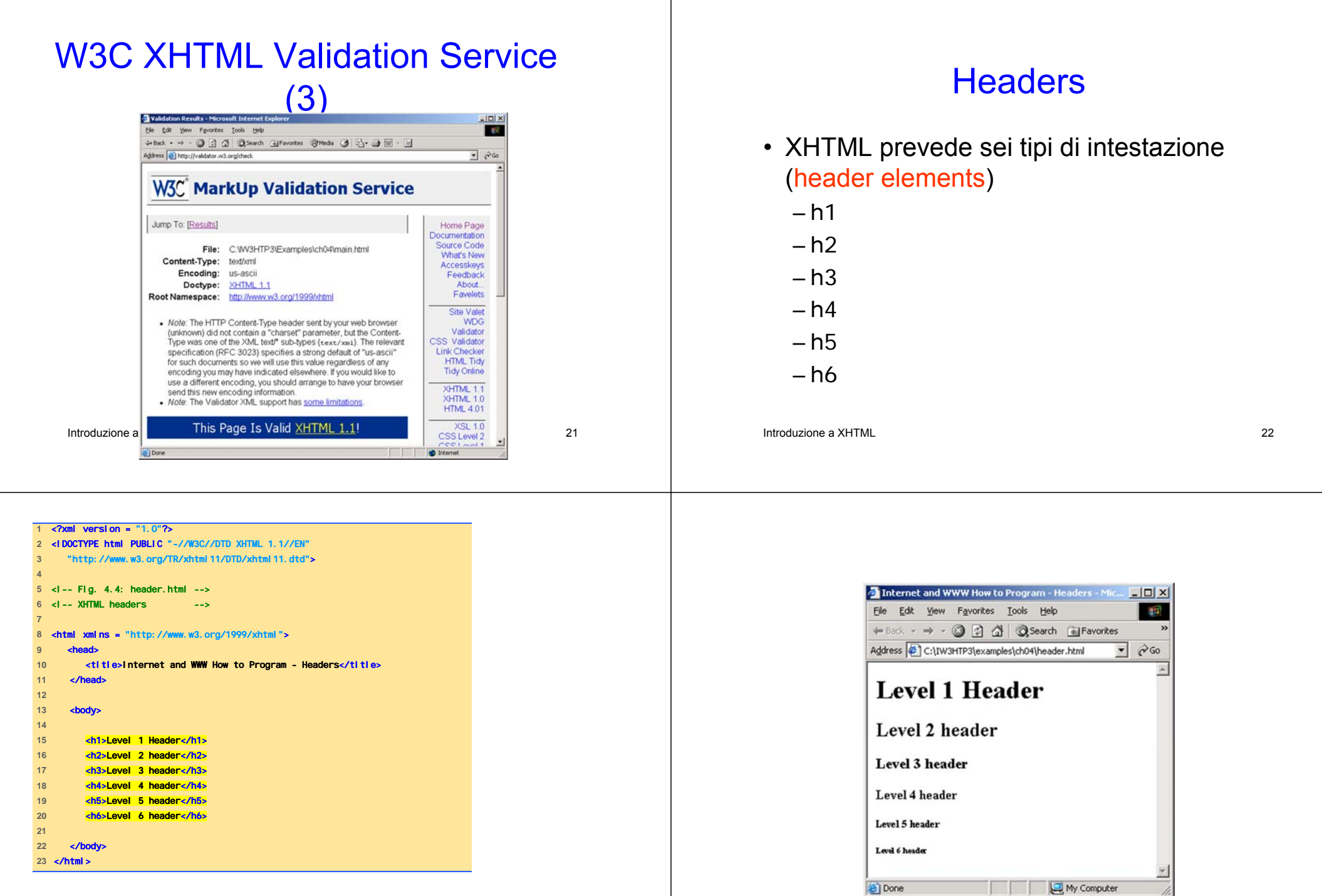

## **Linking**

- Hyperlink
	- Sono riferimenti ad altre risorse, ad es. documenti XHTML, immagini, …
	- Il collegamento può essere definito sia da testo che da immagini
	- Sono creati usando l'elemento a (anchor)
		- L'attributo href dell'elemento a specifica la locazione della risorsa collegata
		- Per collegamenti a indirizzi e-mail si usa  $\textsf{mai}$  I to: URL
- <strong> tag

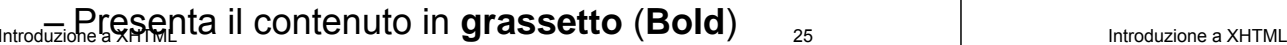

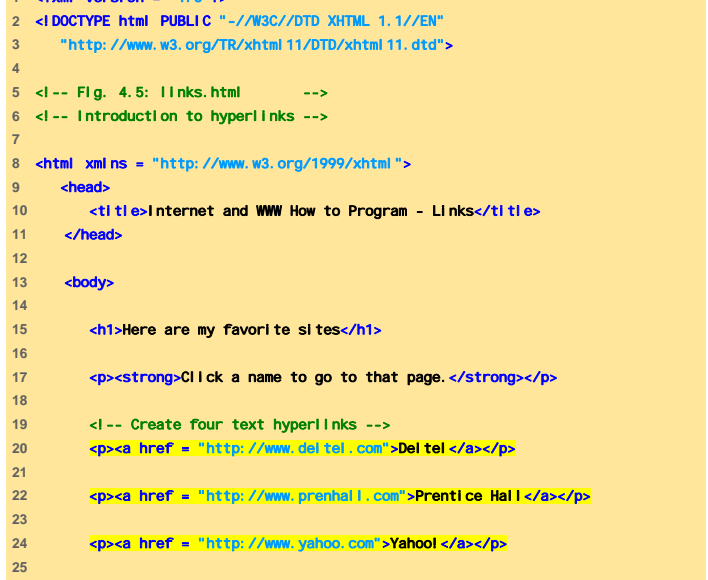

<?xml version = "1.0"?>

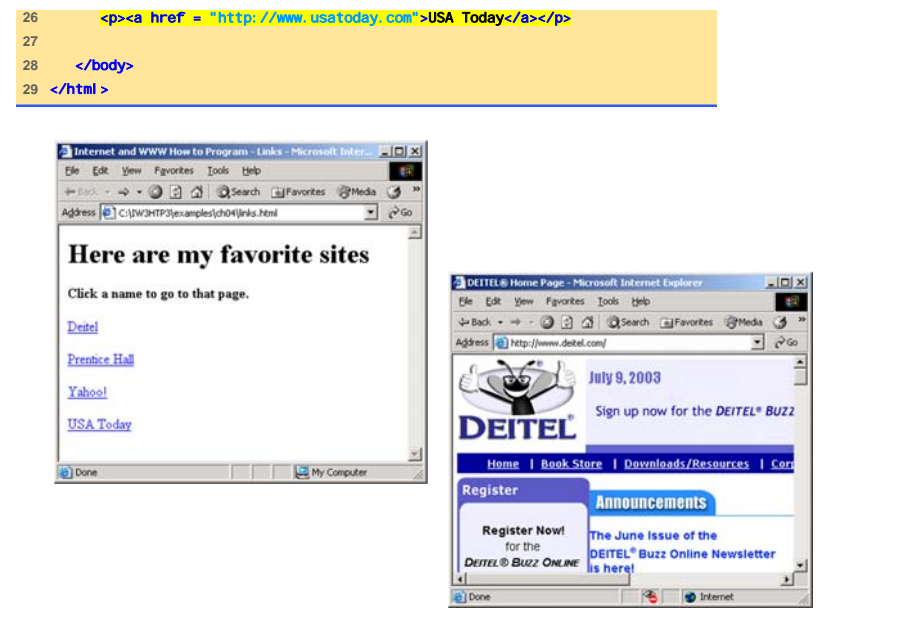

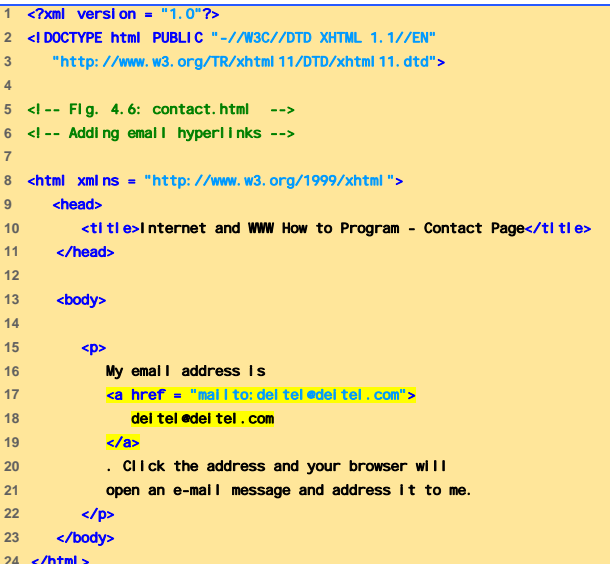

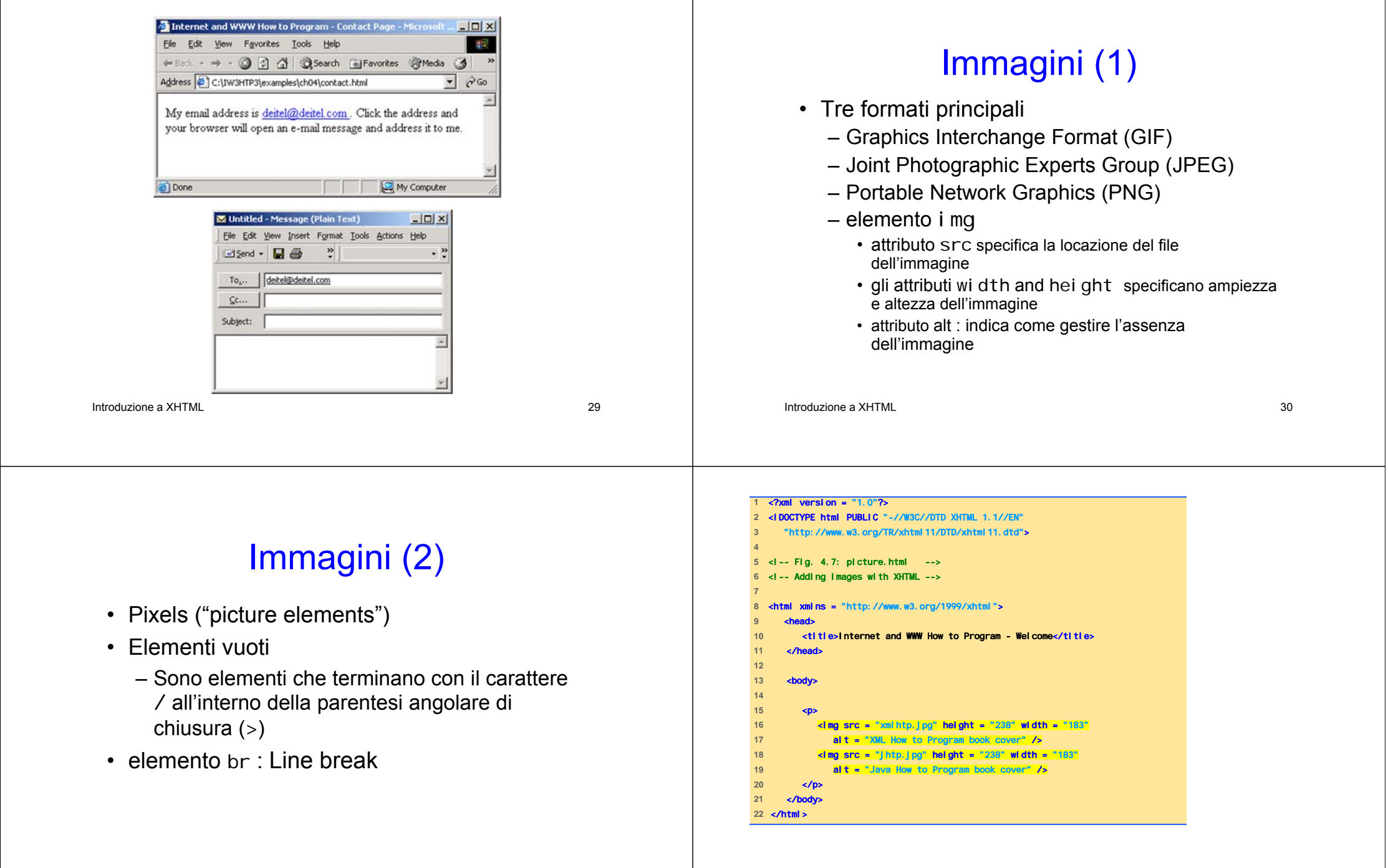

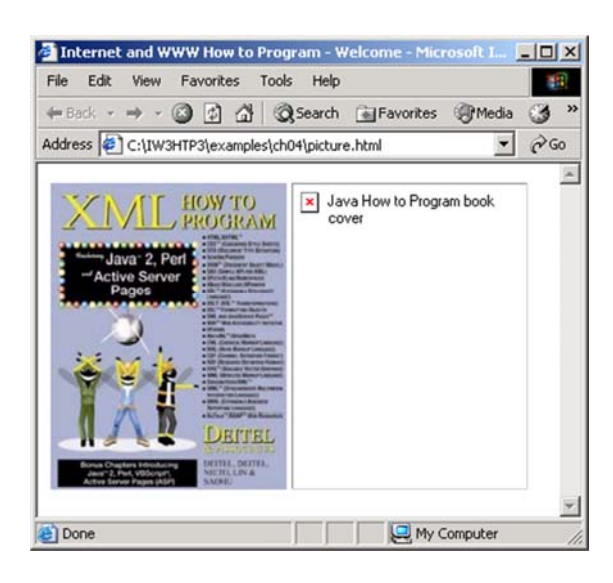

Introduzione a XHTML

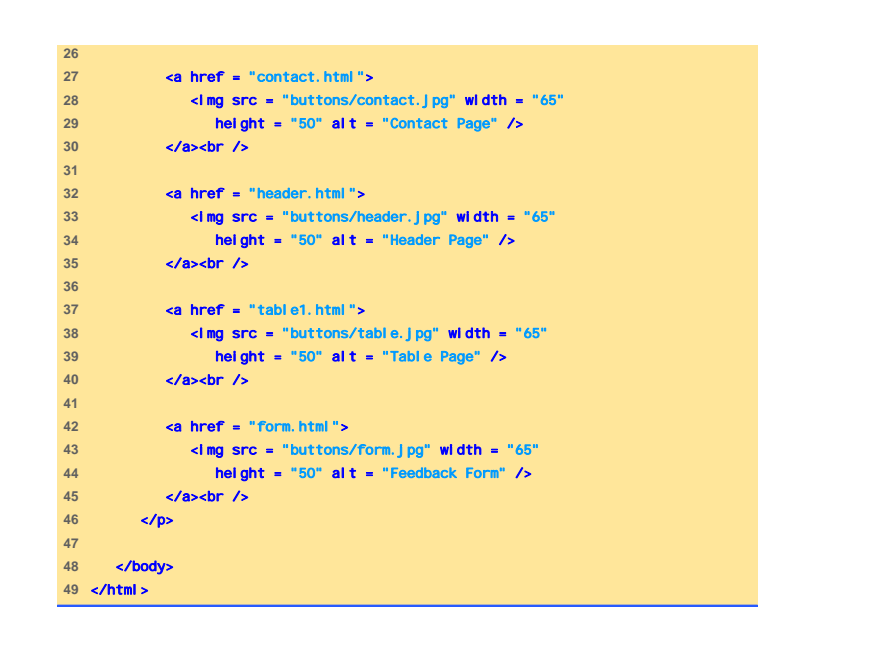

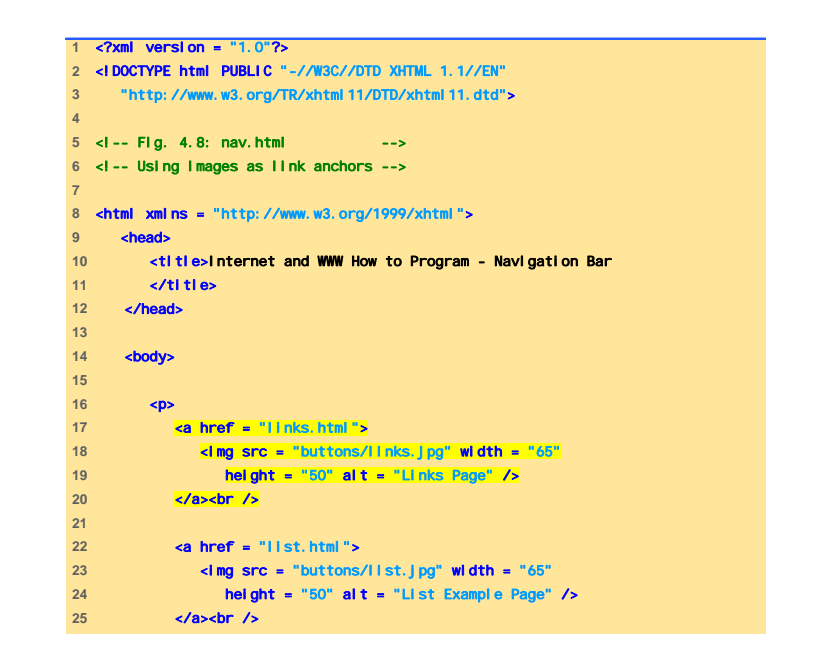

```
33 Introduzione a XHTML 34 Introduzione a XHTML
```
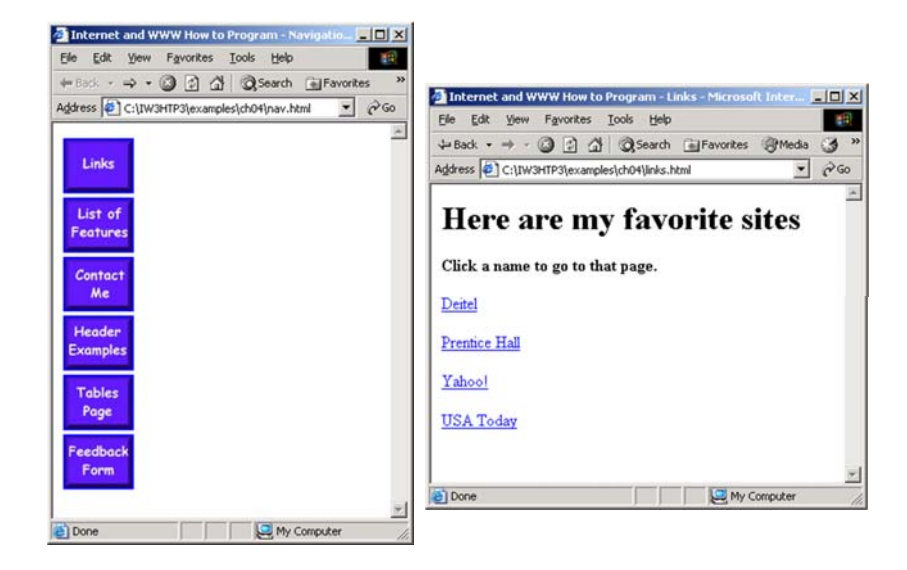

## Caratteri Speciali (1)

- La forma &code; permette di inserire in un blocco di testo caratteri speciali
	- che non sono presenti sulla tastiera (ad es., <sup>π</sup>, ö,  $\epsilon$ , etc)
	- che possono generare ambiguità (ad es., il simbolo '<' inteso come "minore" potrebbe essere confuso con il delemitatore di tag)
	- di formattazione (ad es., testo in posizione di apice / pedice, testo barrato, etc)
	- elementi grafici (ad es., una linea orizzontale)

Introduzione a XHTMLلى المساح 37<br>المساح 37 – …

# Caratteri Speciali (2)

• Il codice dell'elemento da inserire può essere trovato nella lista pubblicata all'indirizzo http://www.w3c.org/TR/REChtml40/sgml/entities.html

Introduzione a XHTML

**1** <?xml version = "1.0"?>

**5** <!-- Fig. 4.9: contact2.html --> -- Inserting special characters

**11** </title> **12** </head>

22 **deitel@deitel.com.** 

**8**  $\times$  **8**  $\times$  **8 \t** 

**4** 

**7** 

**13** 14 **<br/>body> 15** 

**9** <head>

18 <p> **19** Click

 $23$   $\times$   $\times$ **24** 

**2** <!DOCTYPE html PUBLIC "-//W3C//DTD XHTML 1.1//EN" **3** "http://www.w3.org/TR/xhtml11/DTD/xhtml11.dtd">

**16** <!-- special characters are entered --> **17** <!-- using the form &code; -->

**20** <a href = "mailto:deitel@deitel.com">here **21** *c/a>* **to open an e-mail message addressed to the control of the control of the control of the control of the control of the control of the control of the control of the control of the control of the control of the c** 

**25** <hr /> <!-- inserts a horizontal rule -->

**10** <title>Internet and WWW How to Program - Contact Page

line and the second state of the second state of the second state of the second state of the second state of t<br>In the second state of the second state of the second state of the second state of the second state of the seco

## Esempi di Codici

- del:
	- Testo barrato (Strike-out)
- sup
	- Testo Apicale (Superscript)
- sub
	- Testo Pedice (Subscript)
- $\bullet$  <hr />
	- Linea orizzontale

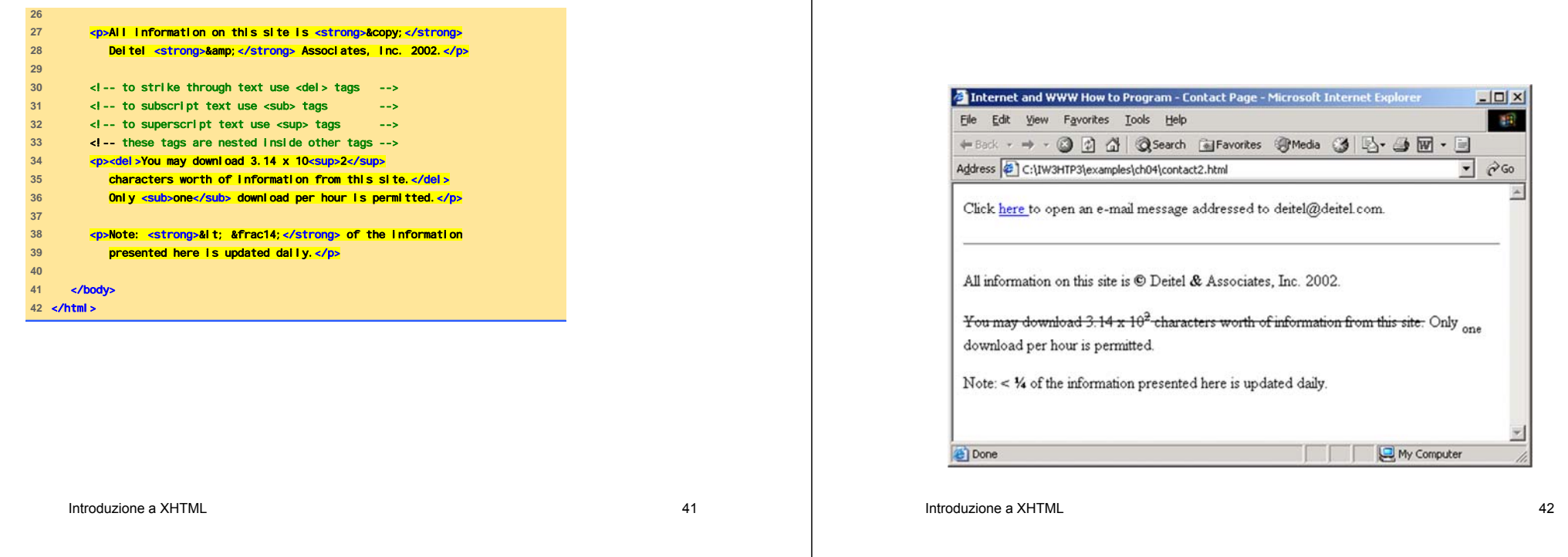

#### Liste non ordinate

- Elemento ul (Unordered list)
	- Crea una lista in cui ogni voce comincia con un segno di punto di elenco bullet (chiamato disc)
	- li (list item)
		- È una entry in una lista non ordinata

```
1 <?xml version = "1.0"?> 
2 <!DOCTYPE html PUBLIC "-//W3C//DTD XHTML 1.1//EN" 3 "http://www.w3.org/TR/xhtml11/DTD/xhtml11.dtd"> 
 4 5 <!-- Fig. 4.10: links2.html --> 
6 <!-- Unordered list containing hyperlinks --> 
 7 8 <html xmlns = "http://www.w3.org/1999/xhtml"> 
9 <head> 10 <title>Internet and WWW How to Program - Links</title> 
11 </head> 12 
13 <br/> <br/>
<u>kbody></u>
 14 
15 <h1>Here are my favorite sites</h1> 
 16 
17 exposition of the strong-Click on a name to go to that page. </strong></p></strong>>>>>>>
 18 
 19 <!-- create an unordered list --> 
 20 <ul> 
 21 
 22 <!-- add four list items --> 
23 <li><a href = "http://www.deitel.com">Deitel</a></li> 
 24 
25 <li><a href = "http://www.w3.org">W3C</a></li>
```
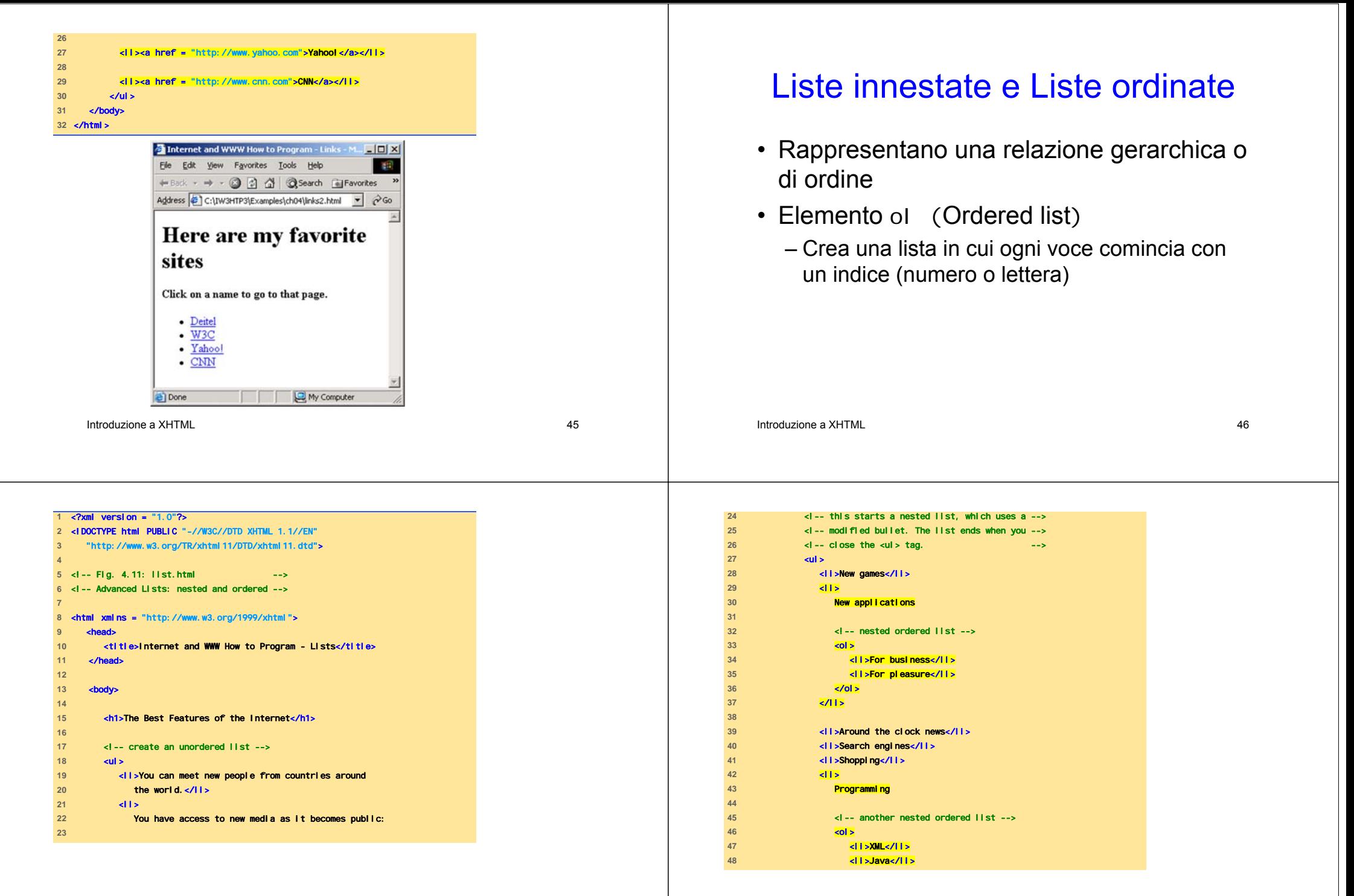

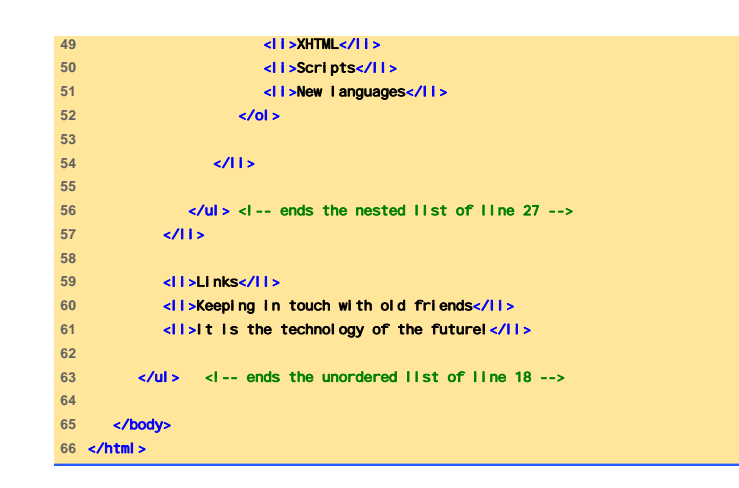

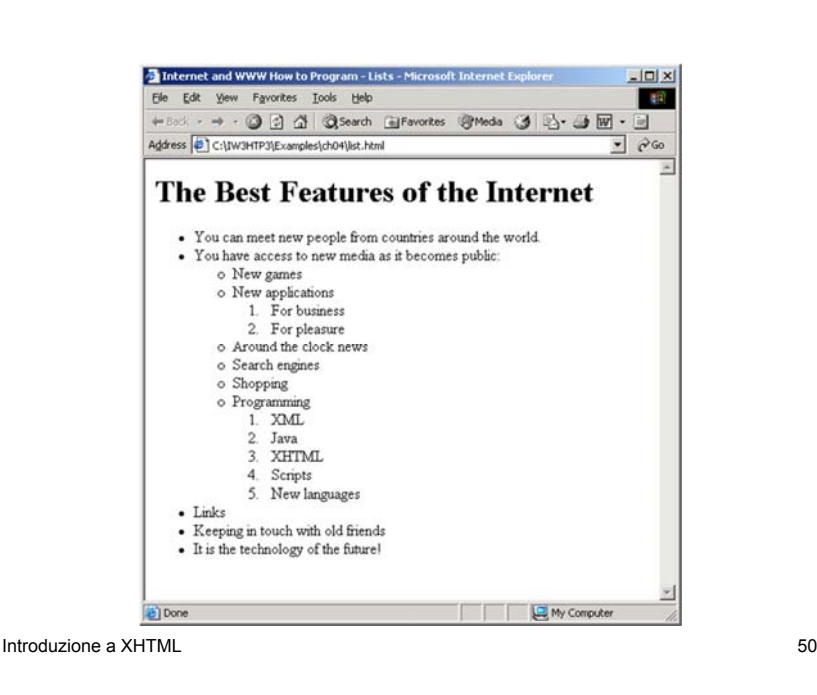

Introduzione a XHTML

<u>L</u> 49

# Tabelle XHTML (1)

- Servono per organizzare dati in righe e colonne
- Elemento table
	- Attributo border
		- Specifica il bordo della tabella, espresso in numero di pixel
	- Attributo summary
		- Descrive il contenuto della tabella
- Elemento caption
- lntroduzione a XHTM 3 bella tabella tabella tabella tabella tabella tabella tabella tabella tabella tabella ta – Descrive il contenuto della tabella e supporta i browser basati su testo ad interpretare i dati  $\overline{\mathsf{a}}$  and the set of  $\overline{\mathsf{a}}$  introduzione a XHTML  $\overline{\mathsf{a}}$  and  $\overline{\mathsf{a}}$  introduzione a XHTML  $\overline{\mathsf{a}}$  and  $\overline{\mathsf{a}}$  and  $\overline{\mathsf{a}}$  and  $\overline{\mathsf{a}}$  and  $\overline{\mathsf{a}}$  and  $\overline{\mathsf{a}}$  and  $\overline{\mathsf{a}}$  and

## Tabelle XHTML (2)

- Head section (cella di intestazione, definita dall'elemento thead)
	- Contiene informazioni di intestazione, ad es. i nomi delle colonne
	- elemento tr (definisce una riga della tabella)
	- elemento th (definisce le colonne nella head section)
- Foot section (definita dall'elemento tfoot)
- Table body (definita dall'elemento tbody)
- Data cells (definite dall'elemento td)

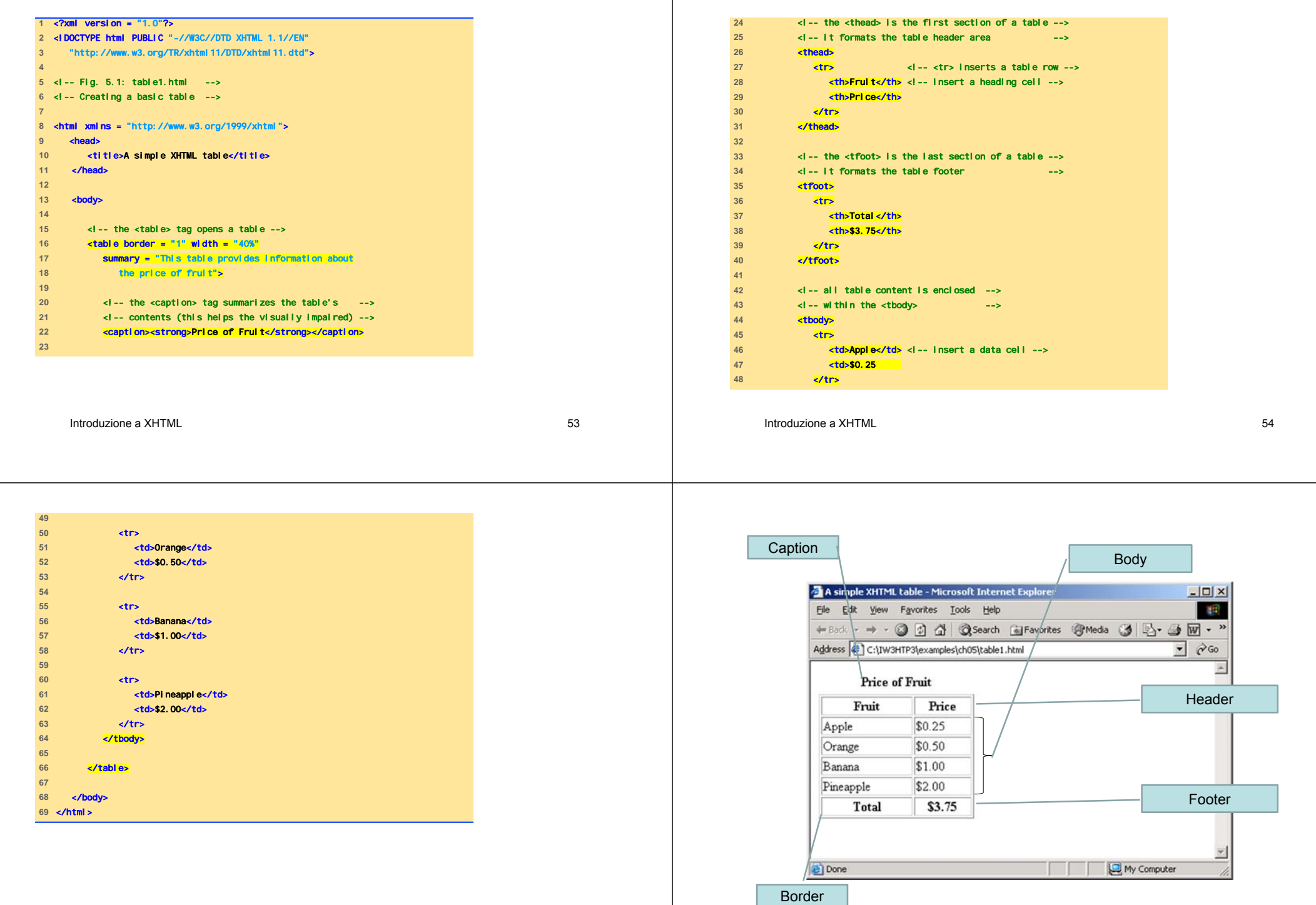

 $\mathbf{I}$ 

Introduzione a XHTML

Introduzione a XHTML

<u>L</u> 56

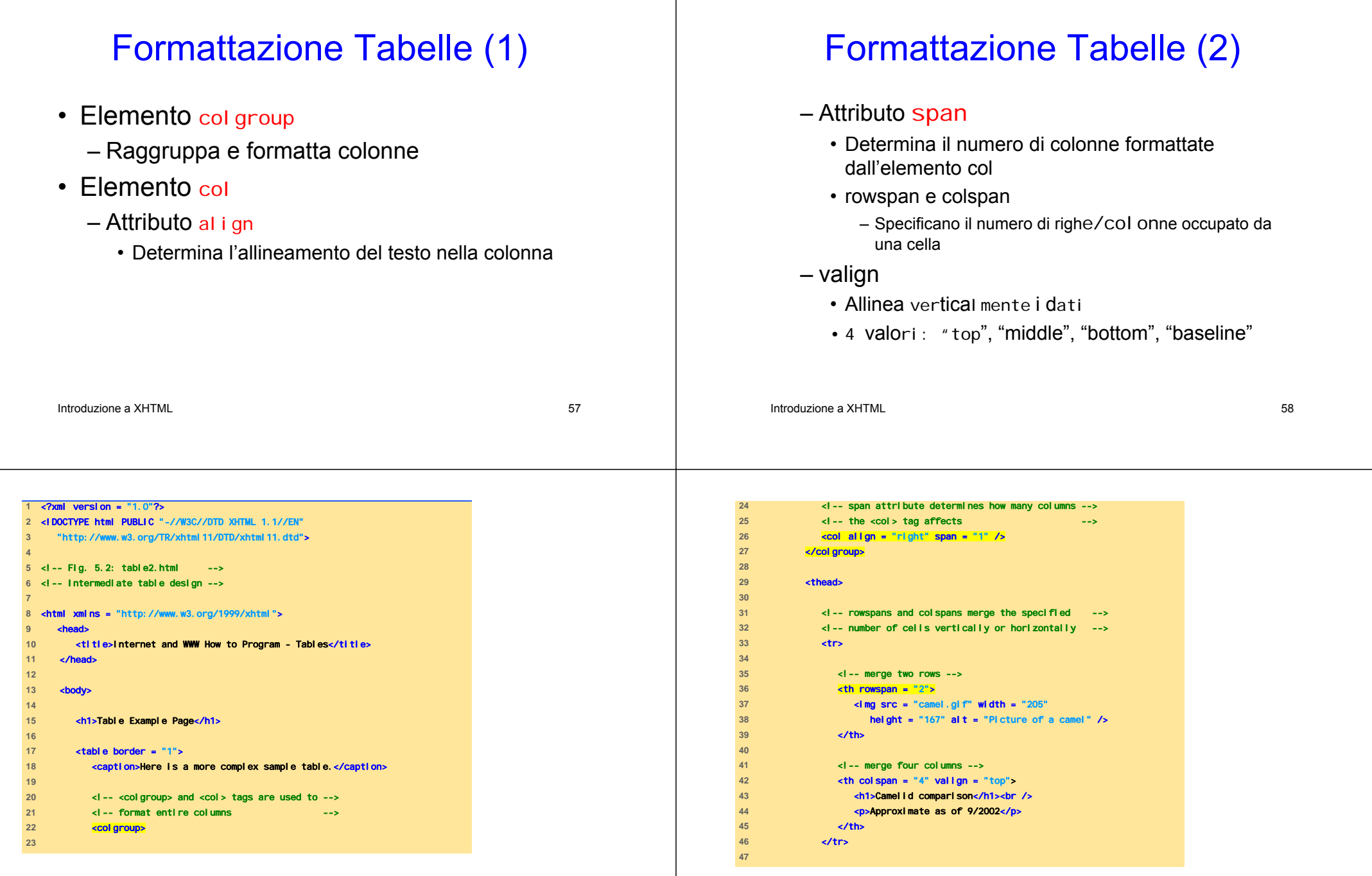

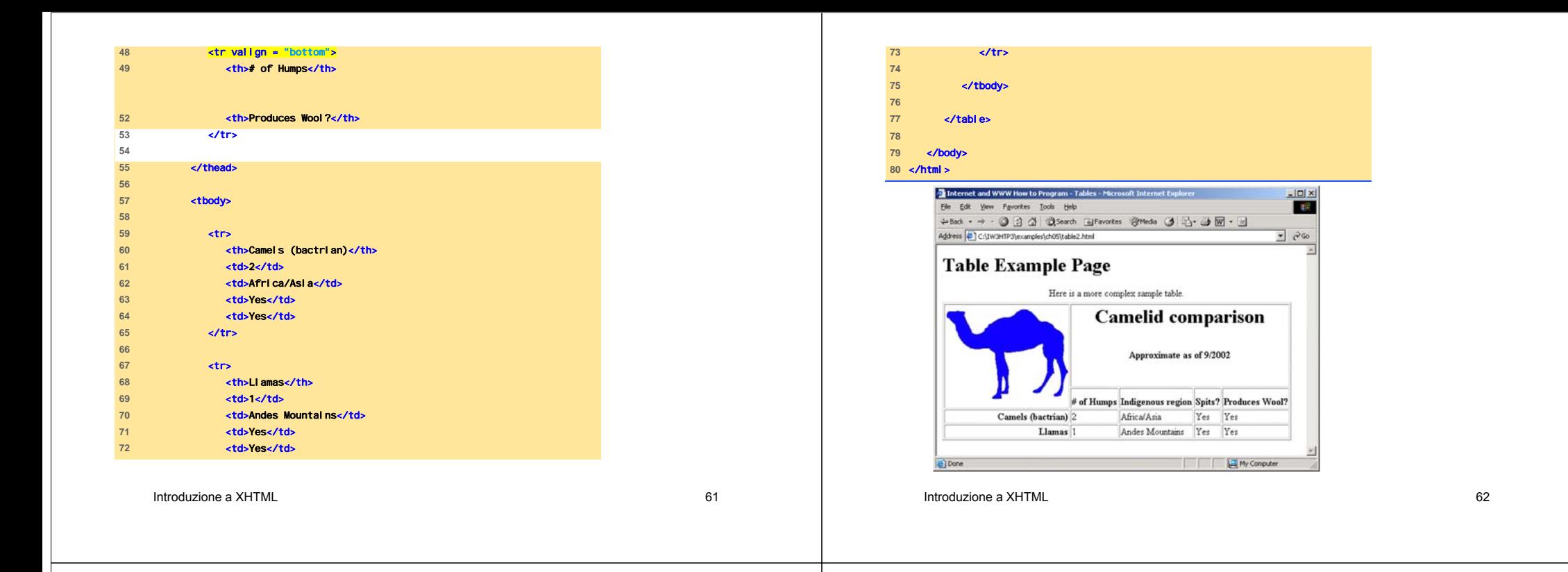

## Form XHTML (1)

- Spesso pagine web richiedono di inserire informazioni strutturate al fine di poter usufruire di determinati servizi
	- Ad es., una pagina che fornisce servizi agli studenti potrebbe richiedere di inserire nome e cognome, numero di matricola, corso di laurea, anno accademico, …
- I moduli che strutturano le informazioni richieste sono chiamati form

### Form XHTML (2)

• Le informazioni inserite in un form sono memorizzate in un opportuno formato in file che possono essere fisicamente sulla stessa macchina del web server, o su un'altra macchina comunque accessibile via rete

# Form XHTML (3)

- Quando un browser richiede una pagina web o un file ad un dato server, questi
	- Elabora la richiesta
	- Restituisce la risorsa (pagina web o file) richiesta
- Una richiesta contiene
	- Il nome e il path della risorsa richiesta
	- Il protocollo di comunicazione che si vuole venga utilizzato per fornire la risorsa
- XHTML usa il protocollo HTTP (HyperText Introduzionen Suffer Protocol)

## Form XHTML (4)

- Nel prossimo esempio i dati del modulo vengono passati ad uno script scritto in qualche linguaggio di programmazione
- Lo script è detto Common Gateway Interface (CGI)
- Il CGI elabora i dati ricevuti via web e trasferisce le informazioni come documento XHTML al browser web

Introduzione a XHTML

اب المسافر المسافر المسافر المسافر المسافر المسافر المسافر المسافر المسافر المسافر المسافر المسافر المسافر الم<br>المسافر المسافر المسافر المسافر المسافر المسافر المسافر المسافر المسافر المسافر المسافر المسافر المسافر المساف

## Form XHTML (5)

- I form contengono sia componenti visibili che componenti invisibili
- Le componenti invisibili (hidden inputs) memorizzano i dati specificati dall'autore

# Elemento Form (1)

- Attributo method
	- Specifica la modalità con cui i dati del form sono inviati al Web server
		- metodo <sup>=</sup>"post": Appende i dati del form a quanto richiesto dal browser
		- metodo = "get": Appende i dati del form direttamente alla fine della URL
	- "post" e "get" saranno discussi più dettagliatamente in seguito

#### Elemento Form (2)

- Attributo action
	- Specifica la URL di uno script sul Web server
- input
	- Specifica i dati da fornire allo script che elabora il form

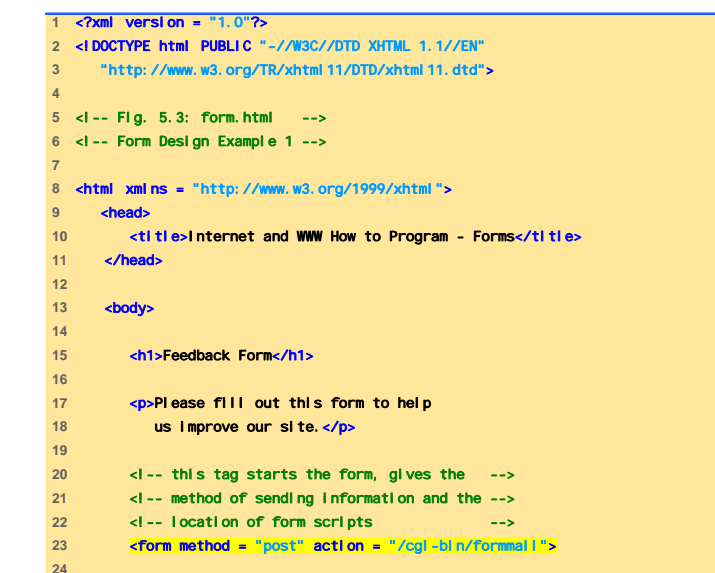

```
Introduzione a XHTMLمار با المسافر المسافر المسافر المسافر المسافر المسافر المسافر المسافر المسافر المسافر المسافر المسافر المسافر<br>المسافر المسافر المسافر المسافر المسافر المسافر المسافر المسافر المسافر المسافر المسافر المسافر المسافر المساف
```
L 2008 - 2009 - 2009 - 2009 - 2009 - 2009 - 2009 - 2009 - 2009 - 2009 - 2009 - 2009 - 2009 - 2009 - 2009 - 200

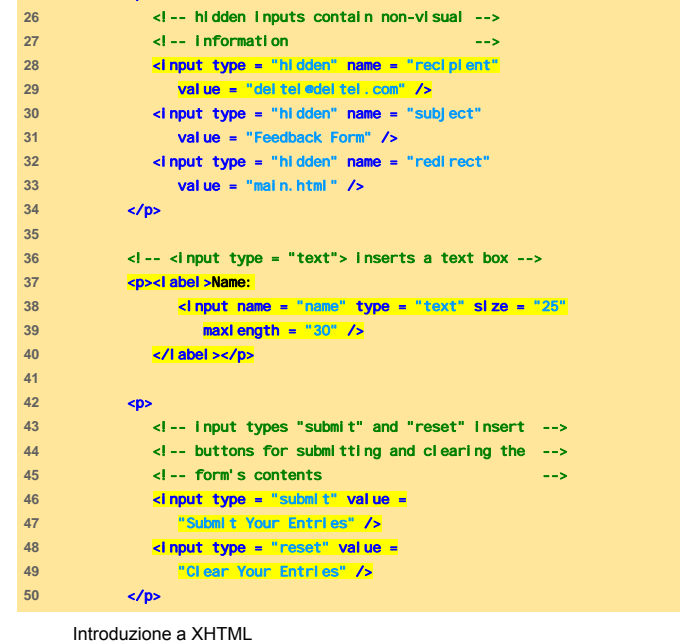

#### </form> </body> </html>

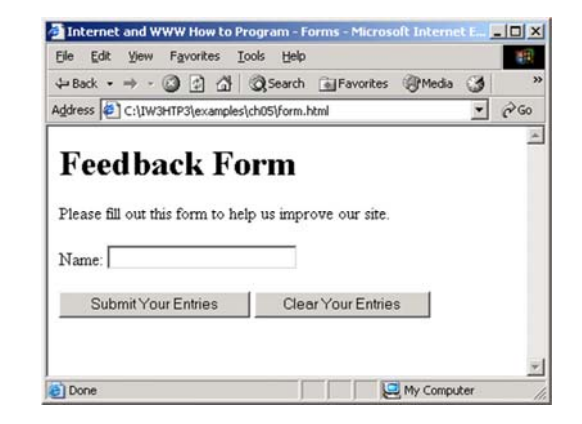

Introduzione a XHTML

### Moduli Complessi (1)

- Elemento textarea
	- Inserisce una text box multilinea (text area)
- Attributo rows
	- Specifica il numero di righe
- Attributo cols
	- Specifica il numero di colonne
- Input "password"
	- Inserisce un box di dimensione specificata (size) in cui i dati inseriti sono mascherati

Introduzione a XHTML

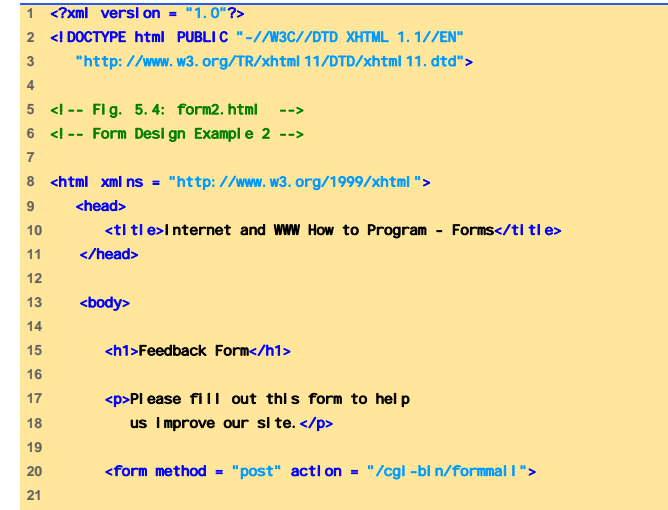

Listen and the second control of the second control of the second control of the second control of the second control of the second control of the second control of the second control of the second control of the second co

# Moduli Complessi (2)

- Elemento checkbox
	- Permette agli utenti di selezionare una voce da un insieme di opzioni
- Elemento select
	- Fornisce un elenco di voci a discesa
- Elemento option
	- Aggiunge voci a un elenco a discesa
- Attributo selected
- Specifica la voce inizialmente mostrata come  $I_{\text{Introduzio}}\$ e $I_{\text{Hrotuzio}}\$ e $I_{\text{Hrotuzio}}$

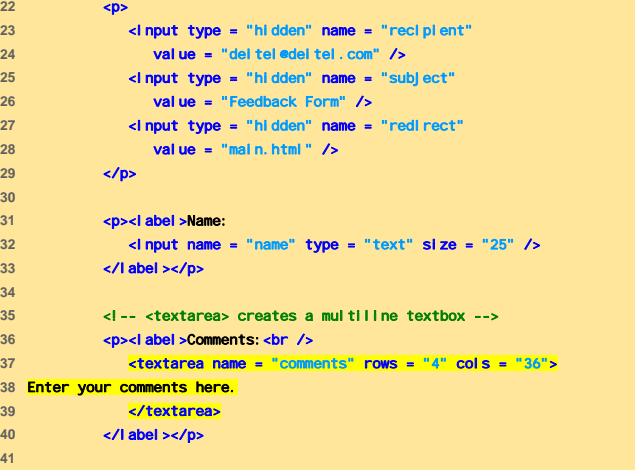

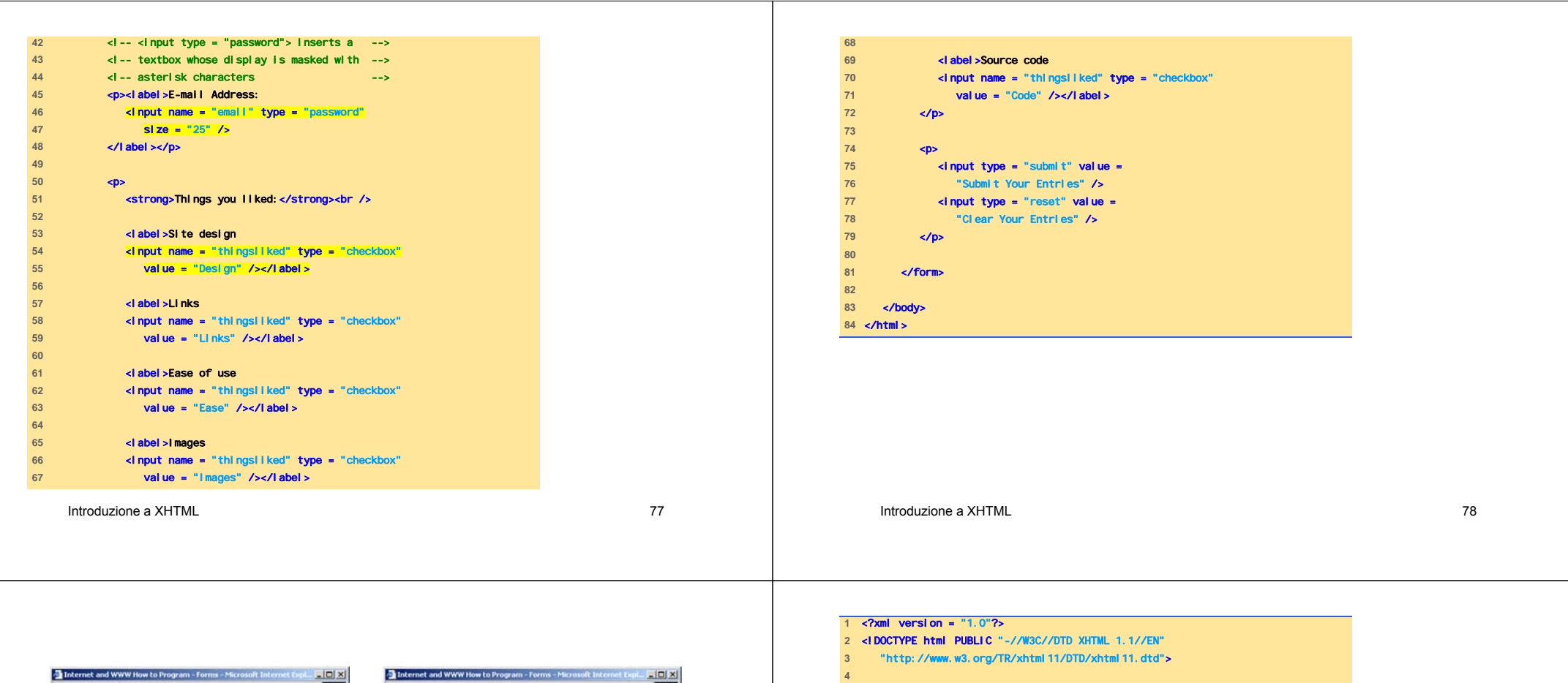

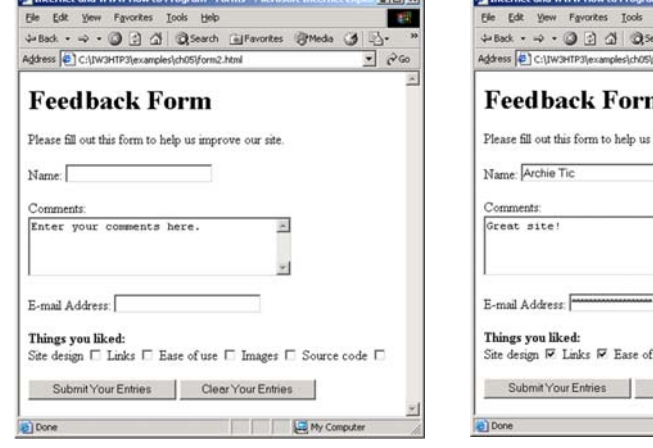

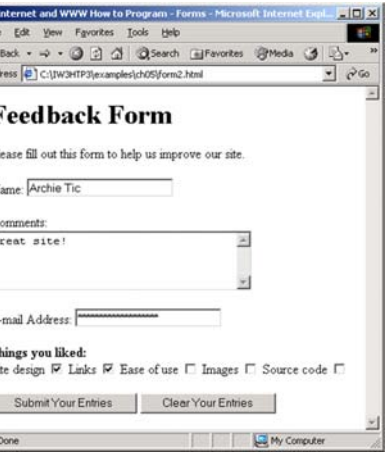

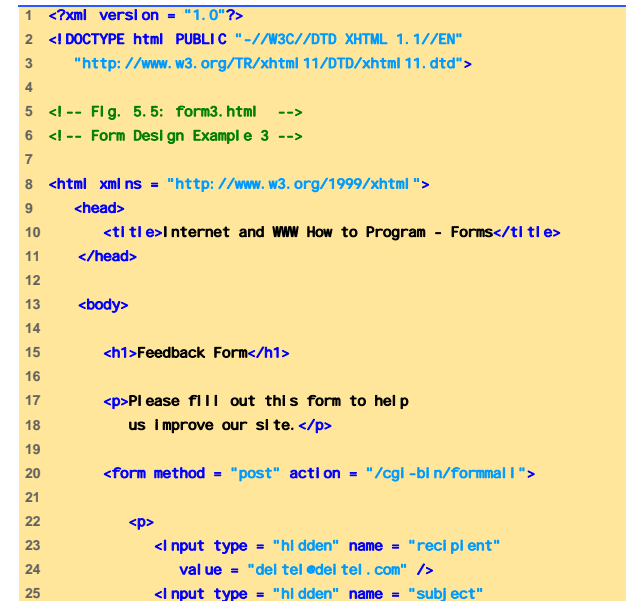

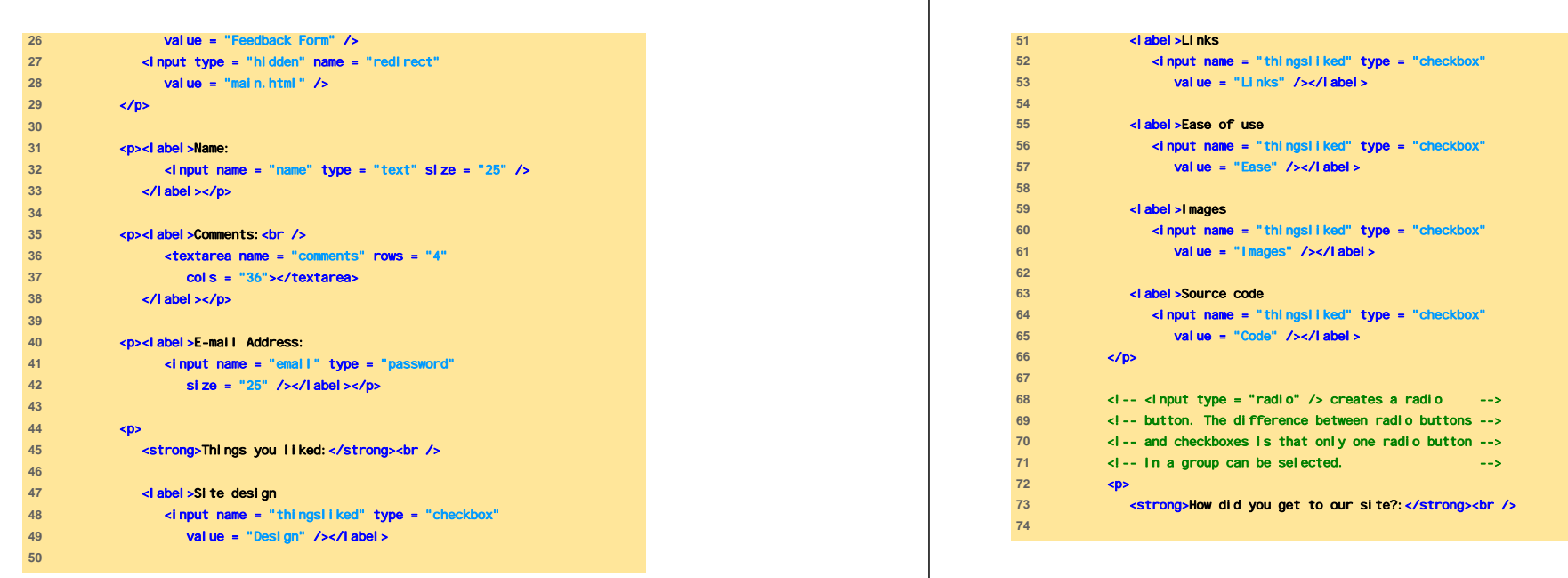

┬

Introduzione a XHTML

<u>L</u> 81 ann an t-ìreann an t-ìreann an t-ìreann an t-ìreann an t-ìreann an t-ìreann an t-ìreann an t-ìreann an t-ì

#### Introduzione a XHTML

الماء المساحة المواصل المساحة المساحة المساحة المساحة المساحة المساحة المساحة المساحة المساحة المساحة المساحة<br>المساحة المساحة المساحة المساحة المساحة المساحة المساحة المساحة المساحة المساحة المساحة المساحة المساحة المساح

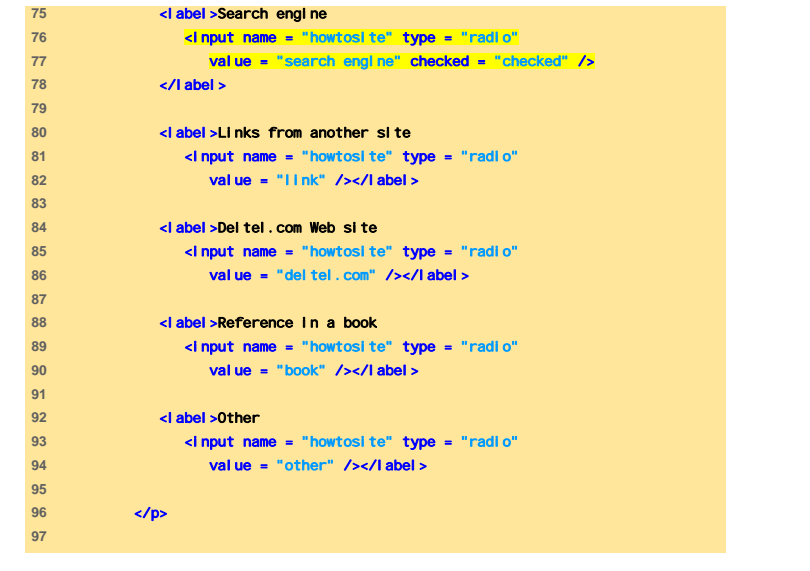

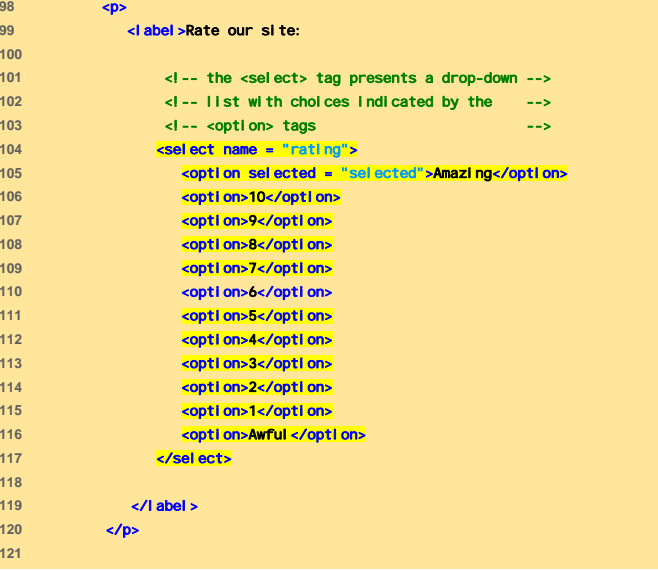

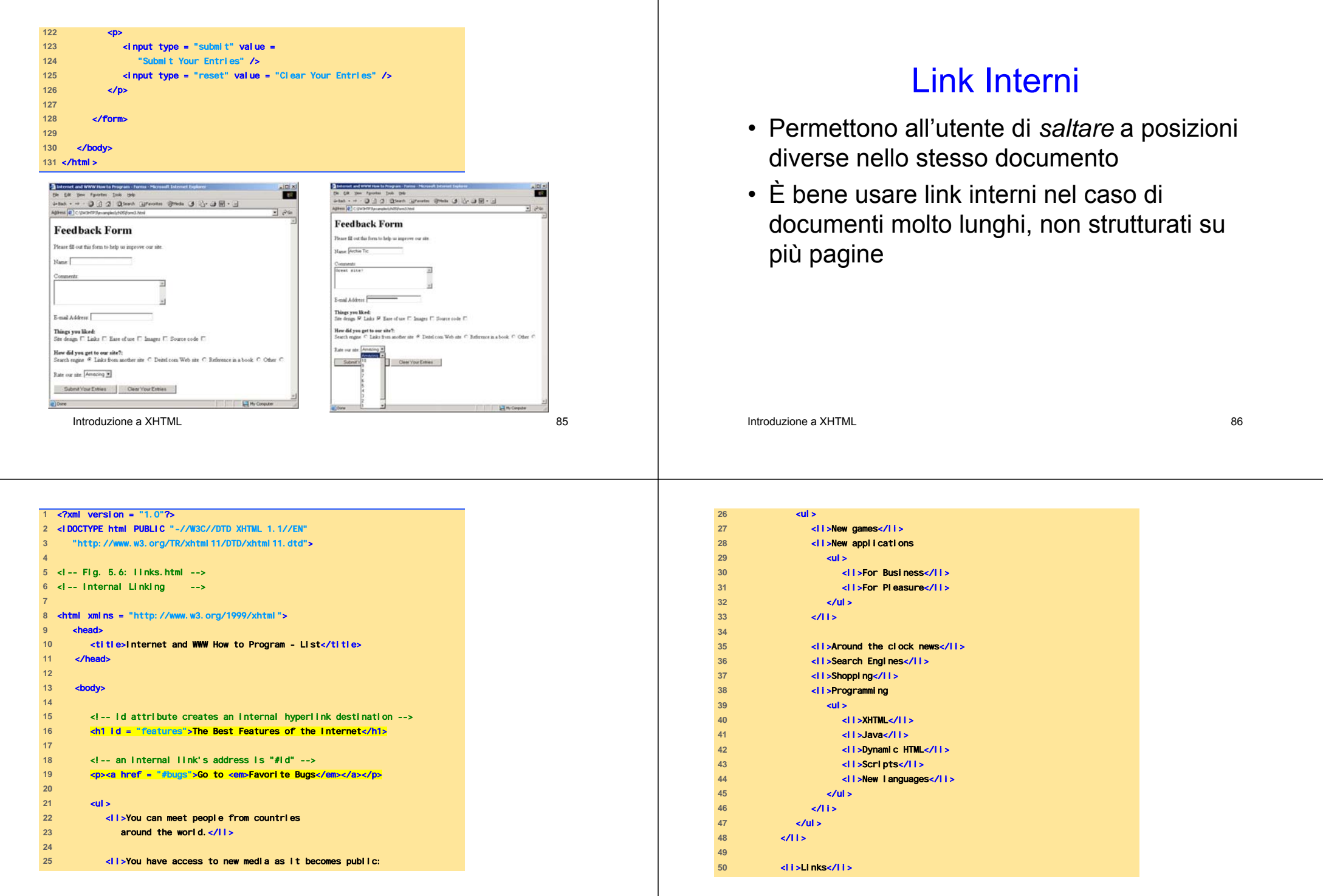

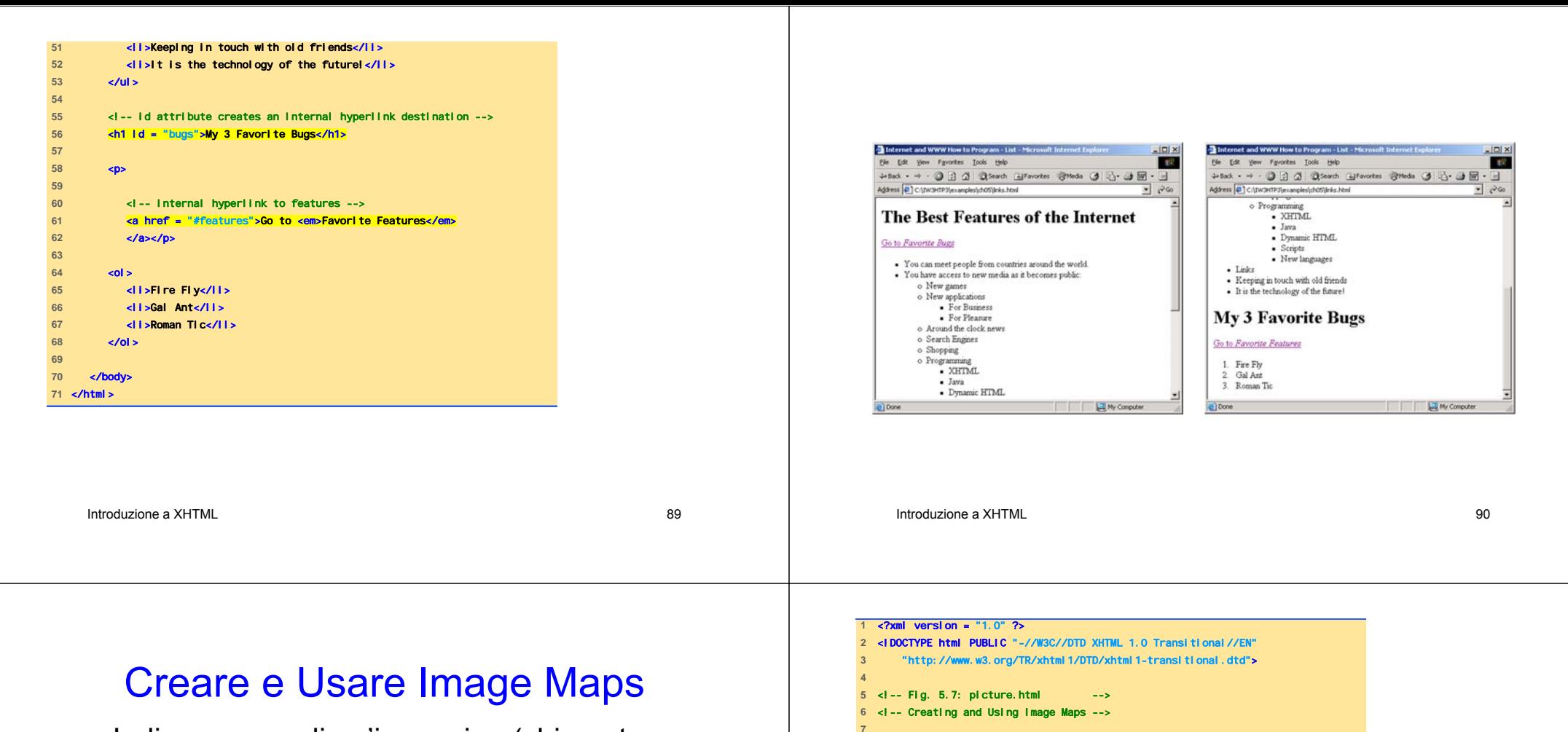

- Indicano aree di un'immagine (chiamate hotspots) che fungono da link
	- Elemento map
		- Attributo id: identifica la image map
	- Elemento area: definisce hotspot
		- Attributi shape e coords, che specificano la forma e le coordinate dell'hotspot
			- rettangolare ( shape = "rect" )
			- poligonale ( shape = "poly" )
			- circolare ( shape = "circle" )

<map id = "picture">

picture.html Internet and WWW How to Program - Image Map

<html xmlns = "http://www.w3.org/1999/xhtml">

<!-- the <map> tag defines an image map -->

<!-- shape = "rect" indicates a rectangular --> <!-- area, with coordinates for the upper-left --> <!-- and lower-right corners -->

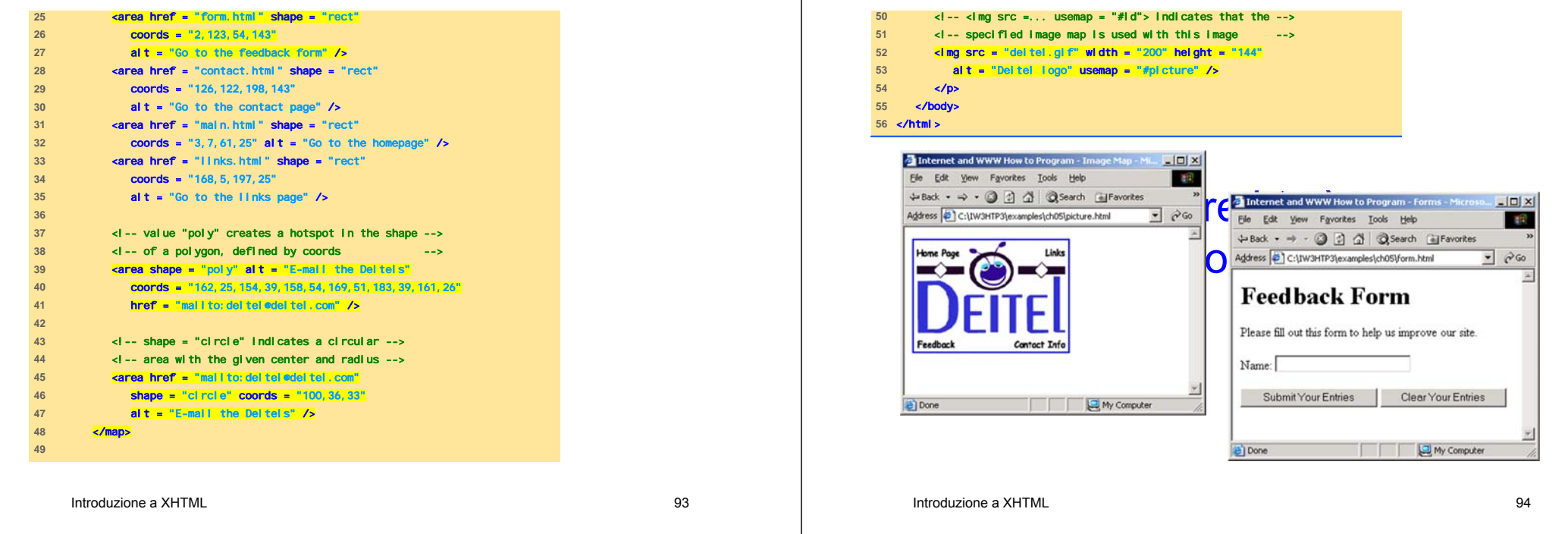

## Elementi Meta

- Specificano informazioni riguardo un documento
	- Attributo name: identifica il tipo dell'elemento meta
		- "keywords" ( name = "keywords" ): fornisce una lista di parole chiave che può essere usata dai motori di ricerca per riferire la pagina
		- "description" ( name = "description" ): fornisce una descrizione del sito
	- Attributo content: fornisce le informazioni che i motori di ricerca usano per catalogare le

```
pagine Introduzione a XHTML
```
instruction." />

<?xml version = "1.0"?>

<!-- Fig. 5.8: main.html --> <!-- <meta> tag -->

 </head> 

<head>

main.html <!-- <meta> tags provide search engines with -->

<title>Internet and WWW How to Program - Welcome</title>

contact, feedback, list, links, frame, deitel" />

<meta name = "description" content = "This Web site will

<!DOCTYPE html PUBLIC "-//W3C//DTD XHTML 1.1//EN" "http://www.w3.org/TR/xhtml11/DTD/xhtml11.dtd">

**khtml xmlns = "http://www.w3.org/1999/xhtml">>>** 

<!-- information used to catalog a site --> **Alternate Content Exercise Figure 2011 XHTML, tutorial, personal** 

**help you learn the basics of XHTML** *through the use of interactive examples* 

<mark>Web page, design,</mark><br>Index, form,

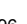

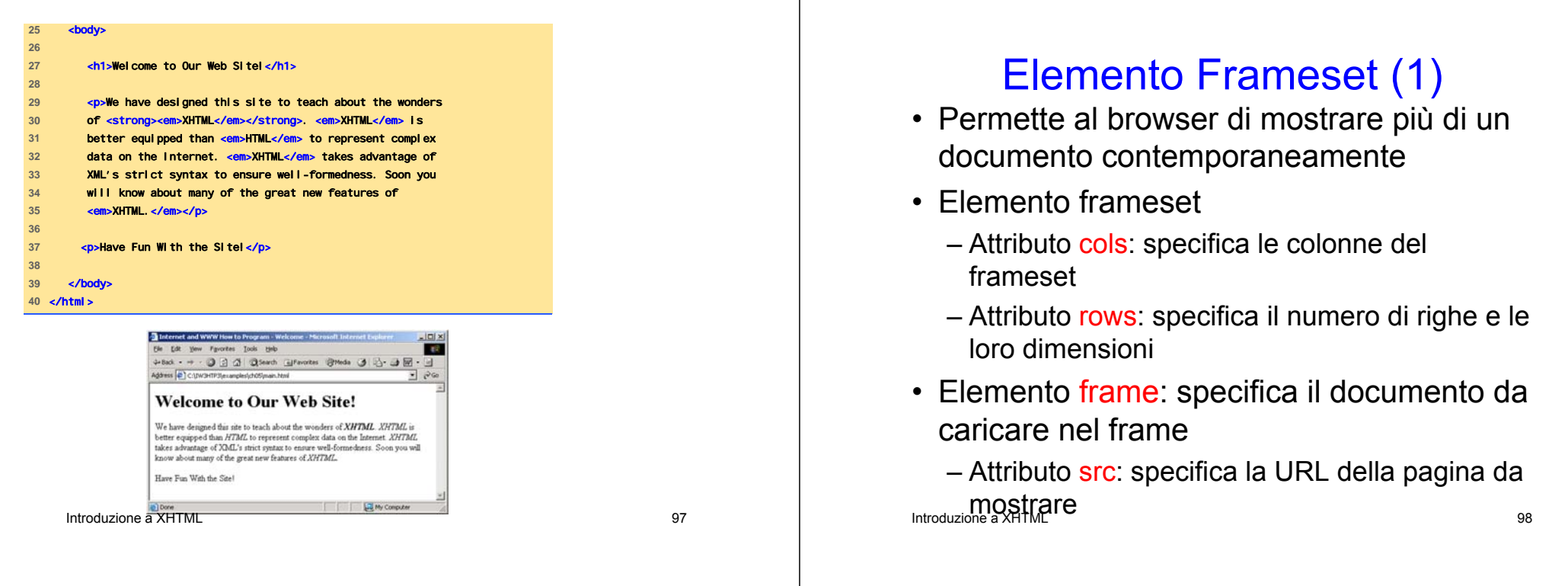

#### Elemento Frameset (2)

• L'Elemento noframe specifica i contenuti alternativi da mostrare nel caso in cui il browser non sia in grado di gestire i frame

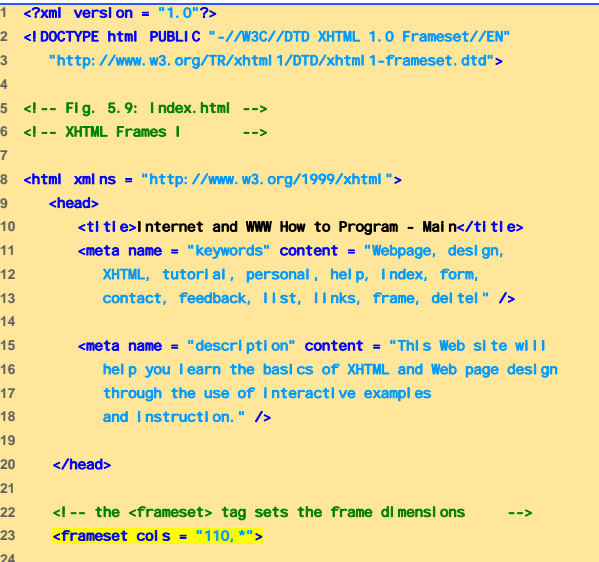

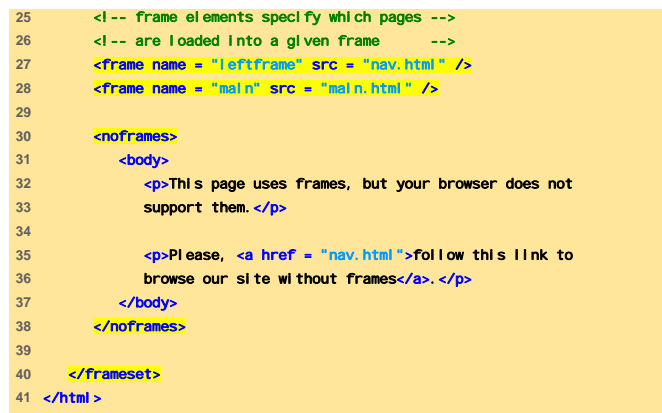

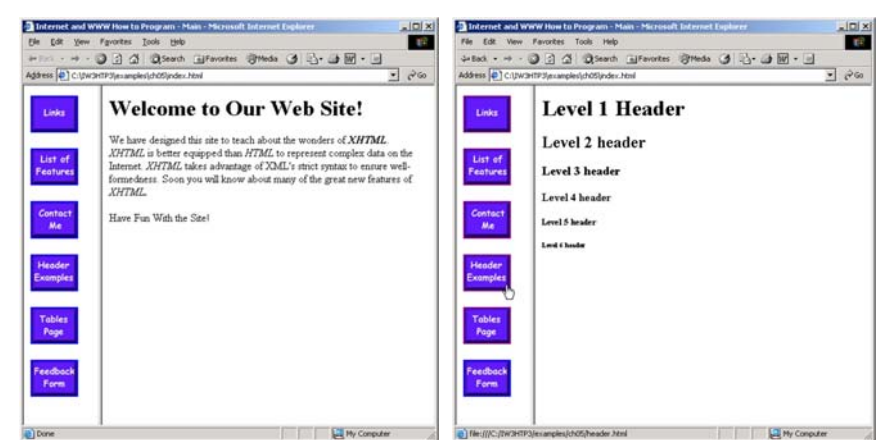

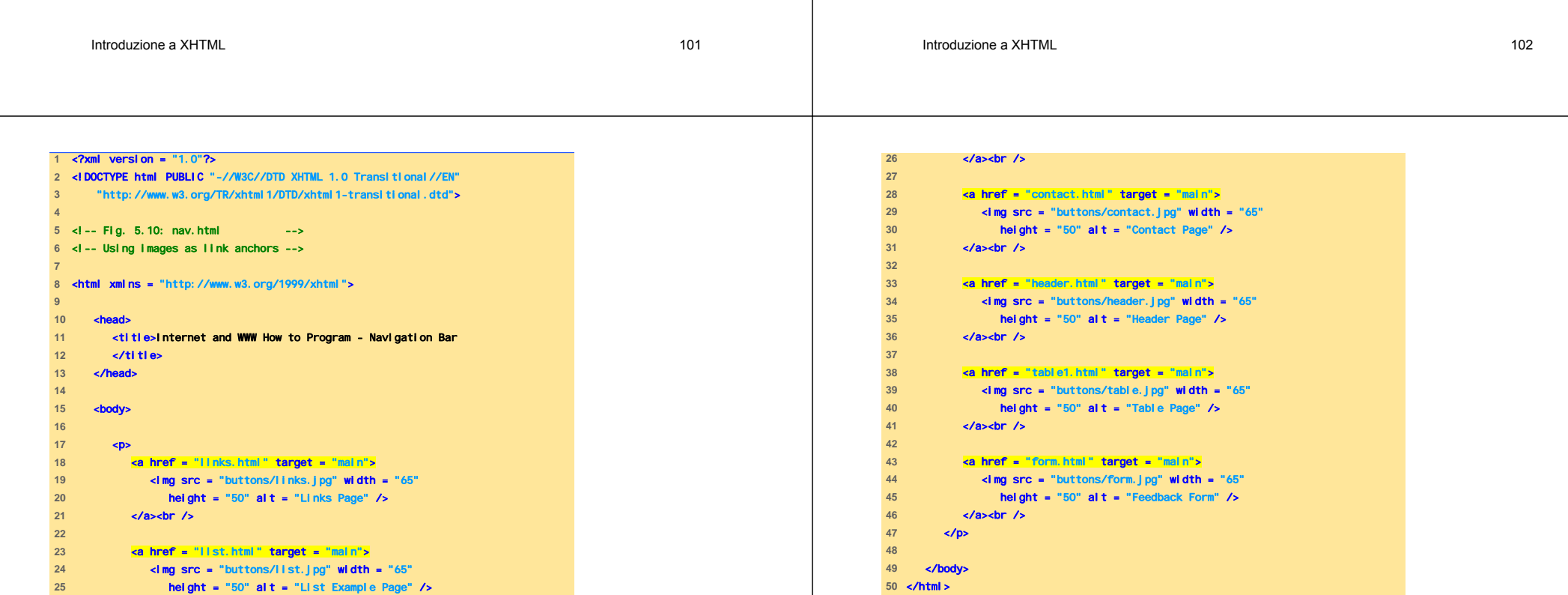

#### Nesting di Frameset

- Si tratta di frameset posti all'interno di altri frameset
- È sconsigliato l'uso in quanto diminuisce la leggibilità del documento

اس المسافر المسافر المسافر المسافر المسافر المسافر المسافر المسافر المسافر المسافر المسافر المسافر المسافر الم<br>المسافر المسافر المسافر المسافر المسافر المسافر المسافر المسافر المسافر المسافر المسافر المسافر المسافر المساف

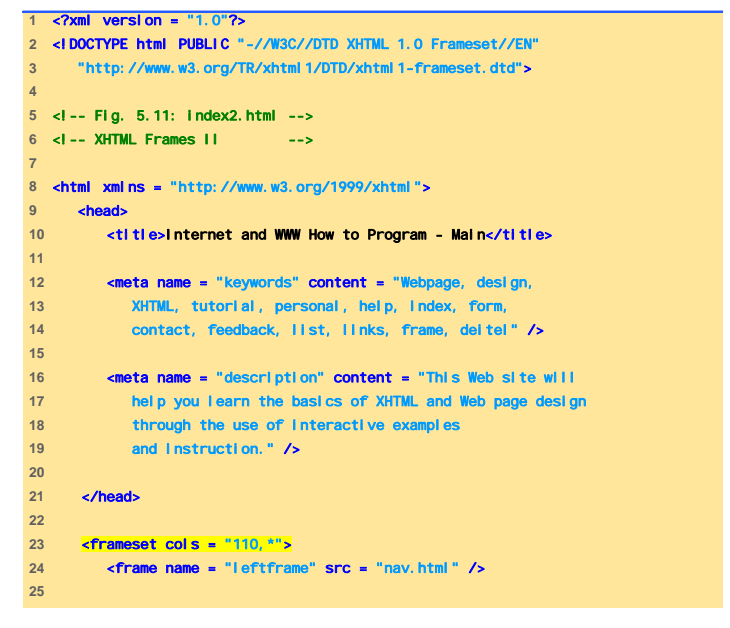

```
Introduzione a XHTML
```
اس المسافر المسافر المسافر المسافر المسافر المسافر المسافر المسافر المسافر المسافر المسافر المسافر المسافر الم<br>المسافر المسافر المسافر المسافر المسافر المسافر المسافر المسافر المسافر المسافر المسافر المسافر المسافر المساف

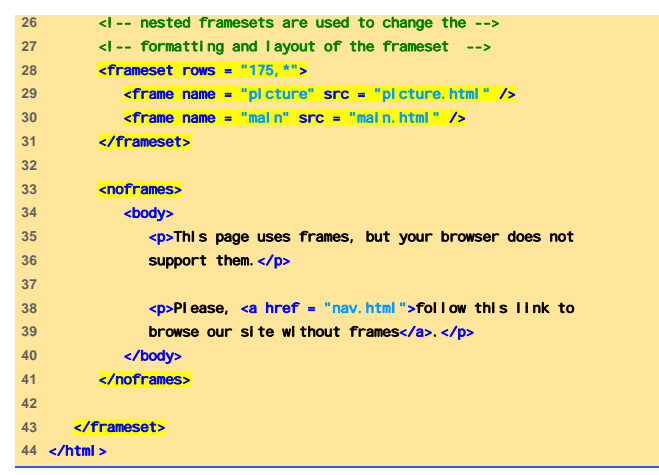

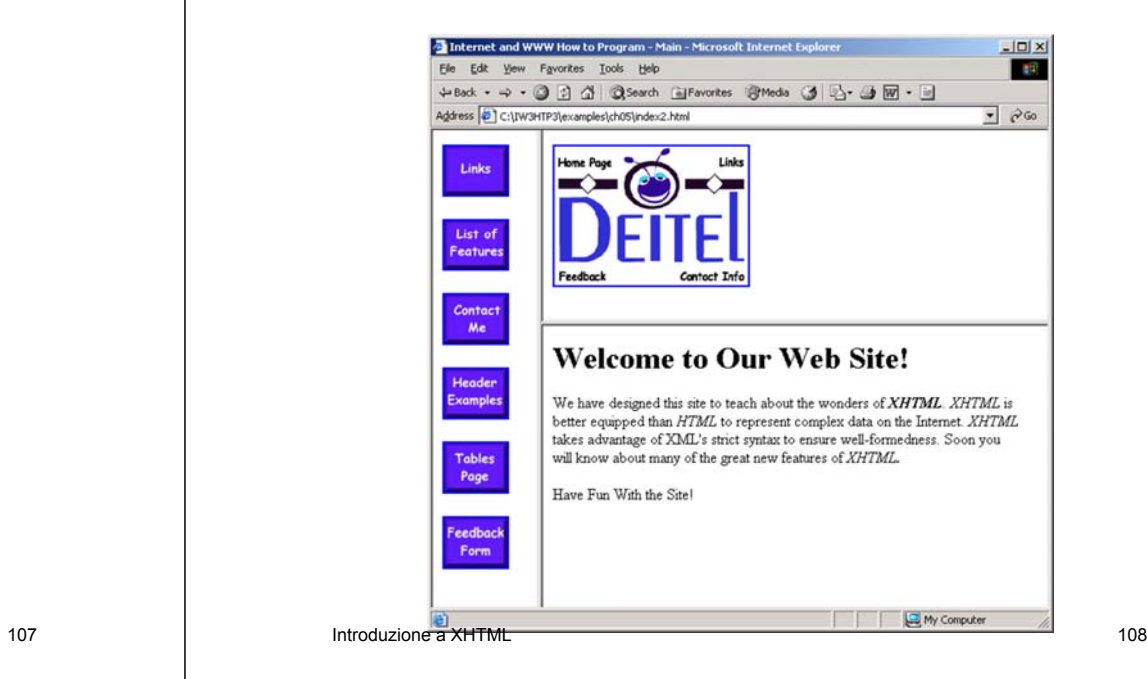

Introduzione a XHTML

## Web Resources

- www.w3.org/TR/xhtml11
- www.xhtml.org
- www.w3schools.com/xhtml/default.asp
- validator.w3.org
- hotwired.lycoS.com/webmonkey/00/50/index2 a.html
- wdvl.com/Authoring/Languages/XML/XHTML
- www.w3.org/TR/2001/REC-xhtml11-20010531
- www.vbxml.com/xhtml/articles/xhtml\_tables
- www.webreference.com/xml/reference/xhtml html

Introduzione a XHTML

اس المسافر المسافر المسافر المسافر المسافر المسافر المسافر المسافر المسافر المسافر المسافر المسافر المسافر الم<br>المسافر المسافر المسافر المسافر المسافر المسافر المسافر المسافر المسافر المسافر المسافر المسافر المسافر المساف